# P G INDUSTRY LIMIT

Regd. Off: A – 30, S – 11, Second Floor, Kailash Colony, New Delhi – 110048

**CIN: L74899DL1993PLC056421** 

## **NOTICE OF THE POSTAL BALLOT Notice pursuant to section 110 of the Companies Act, 2013**

**NOTICE** is hereby given that pursuant to section 110 of the Companies Act, 2013 read with Rule 20 and 22 of the Companies (Management and Administration) Rules, 2014 read with Circular No. 14/2020 dated April 8, 2020, Circular No. 17/2020 dated April 13, 2020, Circular No. 22/2020 dated June 15, 2020, Circular No. 33/2020 dated September 28, 2020, Circular No. 39/2020 dated December 31, 2020 and circular number 10/2021 dated June 23, 2021 issued by the Ministry of Corporate Affairs ("MCA") (hereinafter collectively referred to as "MCA Circulars"), and Regulation 44 of the Securities and Exchange Board of India (Listing Obligations and Disclosure Requirements) Regulations, 2015 and other applicable provisions of the Act, rules, circulars and notifications issued thereunder (including any statutory modifications or re-enactment thereof for the time being in force and as amended from time to time), that the Special Resolution as set out in this Notice is proposed for consideration by the Members of the Company for passing by means of Postal Ballot by voting through electronic means ('remote e-voting').

In compliance with the aforesaid MCA Circulars, this Postal Ballot Notice is being sent only through electronic mode to those Members whose e-mail addresses are registered with the Company/Depositories. If your e-mail address is not registered with the Company/Depositories, please follow the process provided in the Notes to receive this Postal Ballot Notice and login ID and password for remote e-voting. The communication of the assent or dissent of the Members would only take place through the remote e-voting.

The Scrutinizer will submit his report to the Chairperson of the Company, upon completion of scrutiny of postal ballots (E-Voting) in a fair and transparent manner and the result of the postal ballot will be announced on  $01<sup>st</sup>$  December 2021 at the Registered Office of the Company. The result of the postal ballot will be posted on the Company's website www.pgil.com and intimated to Bombay Stock Exchange.

## **SPECIAL BUSINESS:**

## 1. **CHANGE OF NAME OF THE COMPANY AND ALTERATION OF MEMORANDUM OF ASSOCIATION AND ARTICLES OF ASSOCIATION OF THE COMPANY:**

To consider and if thought fit, to pass the following resolution **as a Special Resolution**:

**"RESOLVED THAT** pursuant to the provisions of Section 4(2) & (3), 13(2) read with rule 8 & 29 and other applicable provisions and other applicable provisions and rules if any, amended till date, subject to the approval of the Central Government, the consent of the shareholders be and is hereby accorded, to change the name of the company from P G INDUSTRY LIMITED to MARBLE CITY INDIA LIMITED."

**"RESOLVED FURTHER THAT** Clause I of the Memorandum of Association of the company be and is hereby substituted by the following:

## I. The name of the company is **MARBLE CITY INDIA LIMITED**.

**"RESOLVED FURTHER THAT** in terms of section 14 of the Companies Act, 2013 the Articles of association of the company be altered by deleting the existing name of the company wherever appearing and substituting it with the new name of the company."

**"RESOLVED FURTHER THAT** for purpose of giving effect to this resolution, any one Directors of the company be and is hereby authorized on behalf of the company to do all such acts, deeds, matters, things as deemed necessary and to sign and execute all necessary documents, applications and returns, e-forms and to take all such steps that may be required."

> By order of the Board of Directors For **P G Industry Limited**

**22nd October 2021 at New Delhi** 

**Sd/- Davender Kumar Company Secretary**

#### **NOTES:**

- 1. Explanatory statement pursuant to sections 102 and 110 and other applicable provisions of the Companies Act, 2013, in respect of the business set out above are annexed hereto.
- 2. In accordance with the MCA Circulars, this Postal Ballot Notice is being sent only by electronic mode to those members whose names appear on the Register of Members / List of Beneficial Owners as on Friday, October 22, 2021 (**"Cut-Off Date"**) received from the Depositories and whose e-mail address is registered with the Company / Depositories. Physical copies of the Postal Ballot Notice along with postal ballot forms and pre-paid business reply envelopes are not being sent to members for this Postal Ballot. A person who is not a Member as on the cut-off date should treat this Notice of Postal Ballot for information purpose only.
- 3. **Process for those shareholders whose email ids are not registered with the depositories for procuring user id and password and registration of e mail ids for e-voting for the resolutions set out in this notice**:
	- a. In case shares are held in physical mode please send signed request with Folio No., Name of shareholder, scanned copy of any one share certificate (front and back), PAN (self attested scanned copy of PAN card), AADHAR (self attested scanned copy of Aadhar Card) by email to info@masserv.com.
	- b. In case shares are held in demat mode, please update your email id with your depository. If you are an Individual shareholders holding securities in demat mode, you are requested to refer to the login method explained at **step 1 (A**) i.e. **Login method for e-Voting for Individual shareholders holding securities in demat mode**.
	- c. Alternatively shareholder/members may send a request to  $\frac{evoting(Q) \cdot sol(1, c)}{evoting(Q) \cdot sol(1, c)}$  for procuring user id and password for e-voting by providing above mentioned documents.
	- d. In terms of SEBI circular dated December 9, 2020 on e-Voting facility provided by Listed Companies, Individual shareholders holding securities in demat mode are allowed to vote through their demat account maintained with Depositories and Depository Participants. Shareholders are required to update their mobile number and email ID correctly in their demat account in order to access e-Voting facility.
- 4. This Postal Ballot Notice will also be available on the Company's website at **www.pgil.com**, websites of the Stock Exchanges, that is, BSE Limited at **www.bseindia.com** and on the website of and on the website of https://www.evoting.nsdl.com
- 5. In compliance with provisions of Section 108 and Section 110 and other applicable provisions of the Act read with the Management Rules and Regulation 44 of the SEBI (Listing Obligations and Disclosure Requirements) Regulations, 2015, the Company is pleased to offer e-voting facility to all the Members of the Company. For this purpose, the Company has entered into an agreement with National Securities Depository Limited (NSDL) for facilitating e-voting to enable the Members to cast their votes electronically.
- 6. Resolutions passed by the Members through Postal Ballot are deemed to have been passed as if the same have been passed at a general meeting of the Members.
- 7. The e-voting period will commence from Monday,  $01<sup>st</sup>$  November, 2021, at 9.00 a.m. IST and end on Tuesday,  $30<sup>th</sup>$  November, 2021, at 5.00 p.m. IST. The e-voting module shall be disabled by National Securities Depository Limited (NSDL) for voting thereafter.
- 8. The Board of Directors has appointed Mr. Sameer Kishore Bhatnagar, Practicing Company Secretary, New Delhi, as the Scrutinizer for conducting the postal ballot voting process in a fair and transparent manner.
- 9. The voting rights of the Members shall be reckoned as on  $22<sup>nd</sup>$  October 2021 which is the cut-off date,
- 10. The Scrutinizer will submit their report to the Chairman after completion of the scrutiny and the result of the voting by Postal Ballot will be announced on  $01<sup>st</sup>$  December 2021, at the registered office of the Company and the same will also be placed on the Company's website i.e. www.pgil.com as well as on the website of Stock Exchange.

#### **THE INSTRUCTIONS FOR MEMBERS FOR REMOTE E-VOTING ARE ASUNDER:-**

**The remote e-voting period begins on Monday, 01 November, 2021 at 09:00 A. M. and ends on Tuesday, 30 November, 2021 at 05:00 P. M. The remote e-voting module shall be disabled by NSDL for voting thereafter. The Members, whose names appear in the Register of Members / Beneficial Owners as on the record date (cut-off date) i.e. Friday, 22 October 2021, may cast their vote electronically. The voting right of shareholders shall be in proportion to their share in the paid-up equity share capital of the Company as on the cut-off date, being Friday, 22 October 2021.** 

#### **How do I vote electronically using NSDL e-Voting system?**

*The way to vote electronically on NSDL e-Voting system consists of "Two Steps" which are mentioned below:* 

#### **Step 1: Access to NSDL e-Voting system**

#### **A) Login method for e-Voting for Individual shareholders holding securities in demat mode**

In terms of SEBI circular dated December 9, 2020 on e-Voting facility provided by Listed Companies, Individual shareholders holding securities in demat mode are allowed to vote through their demat account maintained with Depositories and Depository Participants. Shareholders are advised to update their mobile number and email Id in their demat accounts in order to access e-Voting facility.

Login method for Individual shareholders holding securities in demat mode is given below:

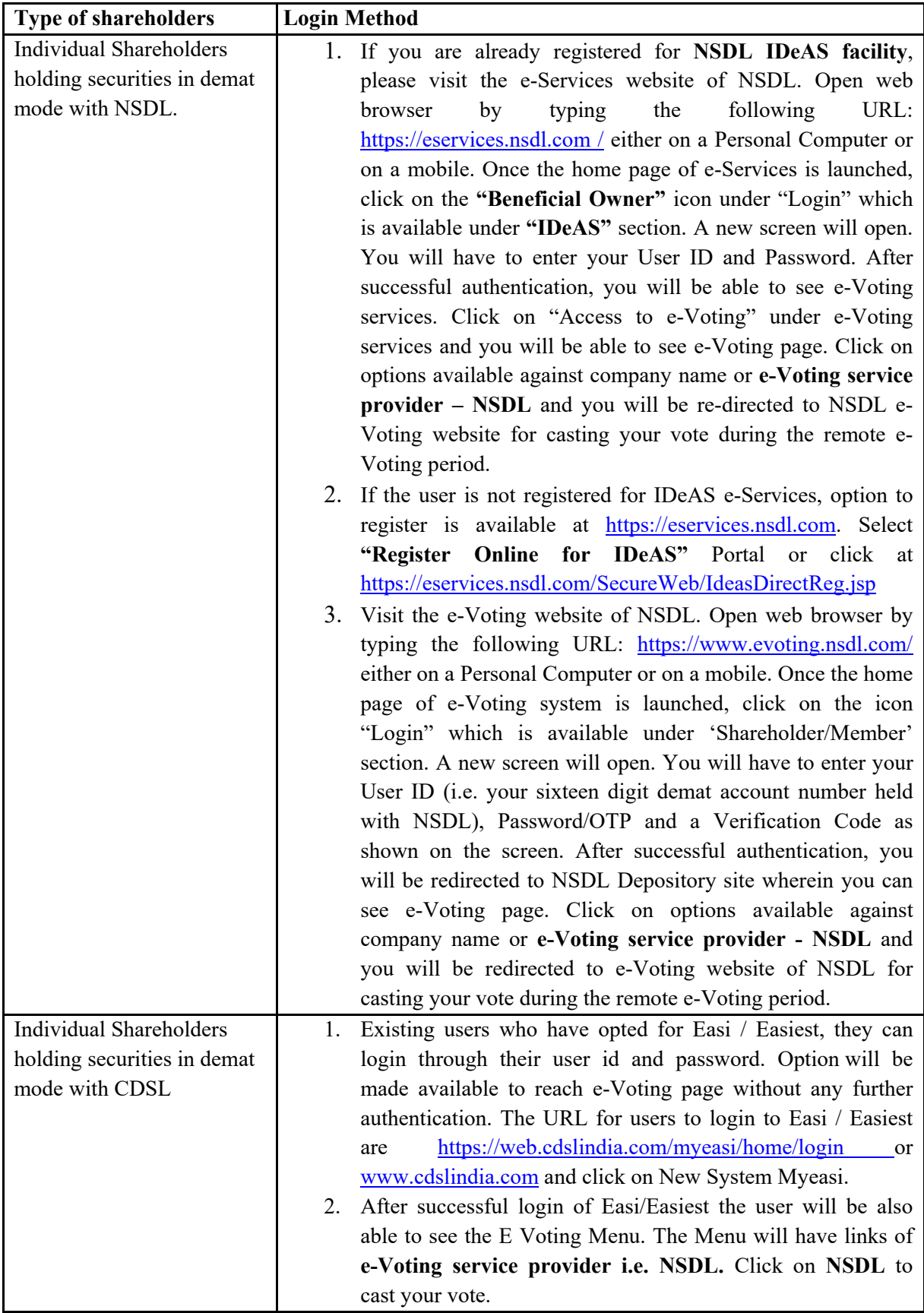

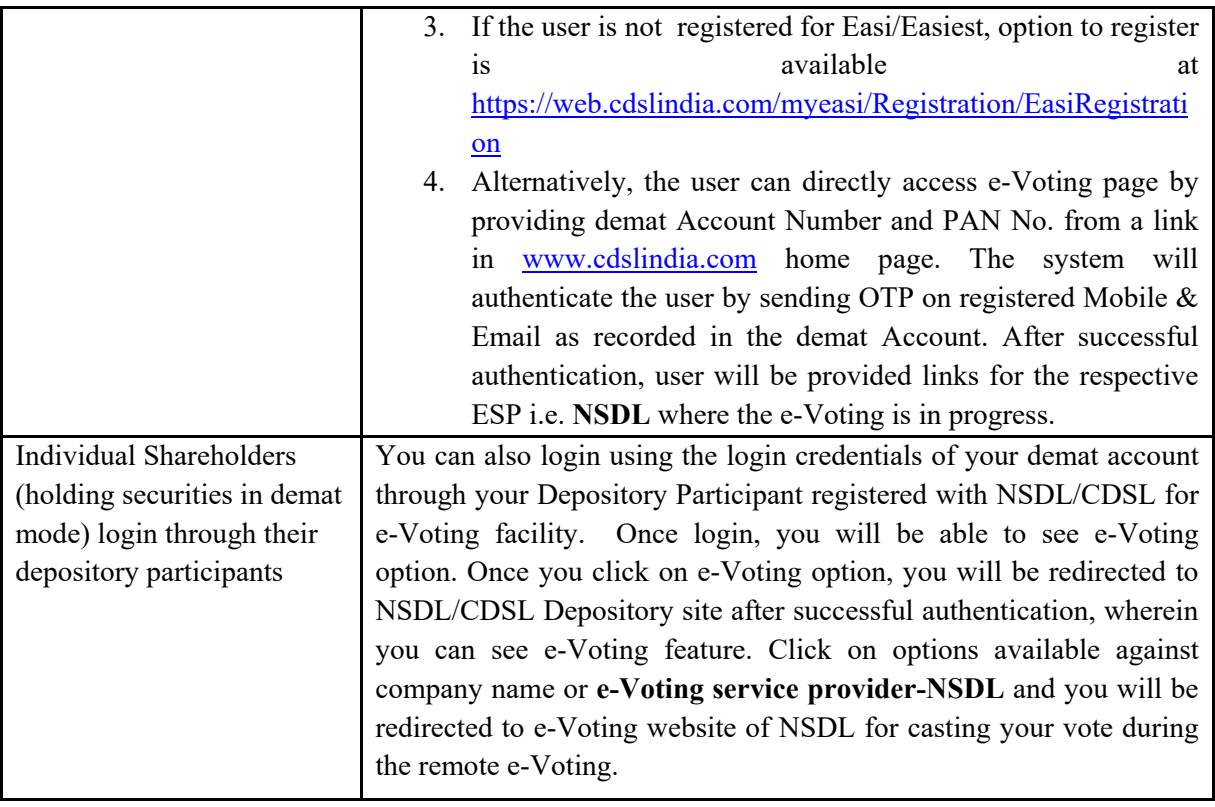

**Important note:** Members who are unable to retrieve User ID/ Password are advised to use Forget User ID and Forget Password option available at abovementioned website.

## **Helpdesk for Individual Shareholders holding securities in demat mode for any technical issues related to login through Depository i.e. NSDL and CDSL.**

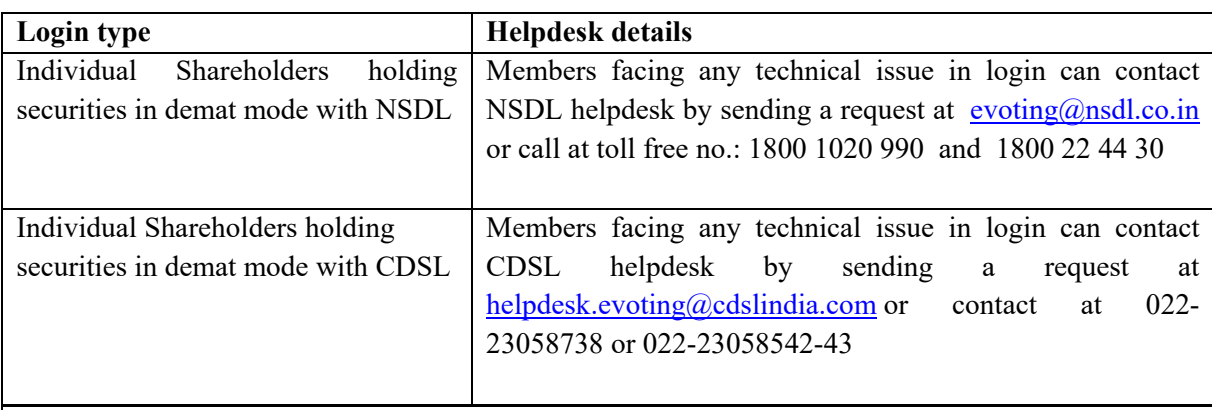

**B) Login Method for shareholders other than Individual shareholders holding securities in demat mode and shareholders holding securities in physical mode.** 

## **How to Log-in to NSDL e-Voting website?**

1. Visit the e-Voting website of NSDL. Open web browser by typing the following URL: https://www.evoting.nsdl.com / either on a Personal Computer or on a mobile.

- 2. Once the home page of e-Voting system is launched, click on the icon "Login" which is available under 'Shareholder/Member' section.
- 3. A new screen will open. You will have to enter your User ID, your Password/OTP and a Verification Code as shown on the screen. *Alternatively, if you are registered for NSDL eservices i.e. IDEAS, you can log-in at https://eservices.nsdl.com/ with your existing IDEAS login. Once you log-in to NSDL eservices after using your log-in credentials, click on e-Voting and you can proceed to Step 2 i.e. Cast your vote electronically.*
- 4. Your User ID details are given below :

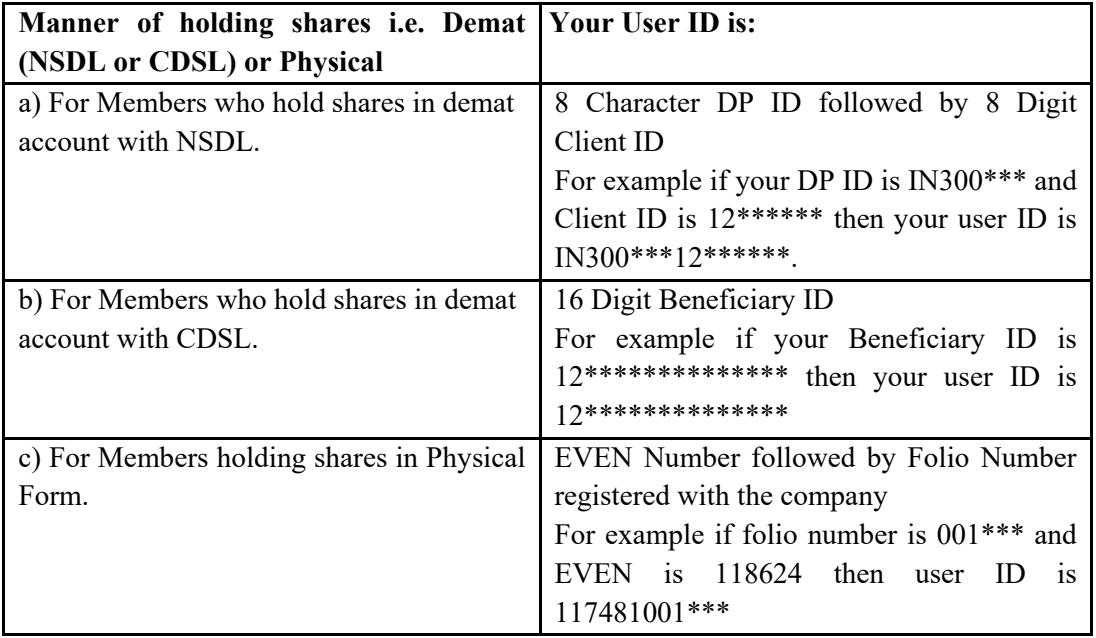

5. Password details for shareholders other than Individual shareholders are given below:

- a) If you are already registered for e-Voting, then you can user your existing password to login and cast your vote.
- b) If you are using NSDL e-Voting system for the first time, you will need to retrieve the 'initial password' which was communicated to you. Once you retrieve your 'initial password', you need to enter the 'initial password' and the system will force you to change your password.
- c) How to retrieve your 'initial password'?
	- (i) If your email ID is registered in your demat account or with the company, your 'initial password' is communicated to you on your email ID. Trace the email sent to you from NSDL from your mailbox. Open the email and open the attachment i.e. a .pdf file. Open the .pdf file. The password to open the .pdf file is your 8 digit client ID for NSDL account, last 8 digits of client ID for CDSL account or folio number for shares held in physical form. The .pdf file contains your 'User ID' and your 'initial password'.
	- (ii) If your email ID is not registered, please follow steps mentioned below in **process for those shareholders whose email ids are not registered**
- 6. If you are unable to retrieve or have not received the " Initial password" or have forgotten your password:
	- a) Click on "**Forgot User Details/Password**?"(If you are holding shares in your demat account with NSDL or CDSL) option available on www.evoting.nsdl.com.
	- b) **Physical User Reset Password**?" (If you are holding shares in physical mode) option available on www.evoting.nsdl.com.
	- c) If you are still unable to get the password by aforesaid two options, you can send a request at evoting@nsdl.co.in mentioning your demat account number/folio number, your PAN, your name and your registered address etc.
	- d) Members can also use the OTP (One Time Password) based login for casting the votes on the e-Voting system of NSDL.
- 7. After entering your password, tick on Agree to "Terms and Conditions" by selecting on the check box.
- 8. Now, you will have to click on "Login" button.
- 9. After you click on the "Login" button, Home page of e-Voting will open.

#### **Step 2: Cast your vote electronically on NSDL e-Voting system.**

#### **How to cast your vote electronically on NSDL e-Voting system?**

- 1. After successful login at Step 1, you will be able to see all the companies "EVEN" in which you are holding shares and whose voting cycle is in active status.
- 2. Select "EVEN" of company for which you wish to cast your vote during the remote e-Voting period..
- 3. Now you are ready for e-Voting as the Voting page opens.
- 4. Cast your vote by selecting appropriate options i.e. assent or dissent, verify/modify the number of shares for which you wish to cast your vote and click on "Submit" and also "Confirm" when prompted.
- 5. Upon confirmation, the message "Vote cast successfully" will be displayed.
- 6. You can also take the printout of the votes cast by you by clicking on the print option on the confirmation page.
- **7.** Once you confirm your vote on the resolution, you will not be allowed to modify your vote.

#### **General Guidelines for shareholders**

- 1. It is strongly recommended not to share your password with any other person and take utmost care to keep your password confidential. Login to the e-voting website will be disabled upon five unsuccessful attempts to key in the correct password. In such an event, you will need to go through the "Forgot User Details/Password?" or "Physical User Reset Password?" option available on www.evoting.nsdl.com to reset the password.
- 2. In case of any queries, you may refer the Frequently Asked Questions (FAQs) for Shareholders and e-voting user manual for Shareholders available at the download section of www.evoting.nsdl.com or call on toll free no.: 1800 1020 990 and 1800 22 44 30 or send a request to evoting@nsdl.co.in

## **EXPLANATORY STATEMENT PURSUANT TO SECTION 102 AND SECTION 110 OF THE COMPANIES ACT, 2013:**

As the Shareholders know that the Company is in the business of Import/ export/ sell/ purchase/ cutting/ polishing/ mining/ processing all types of Marble Blocks/ Slabs/ Tiles including Porcelain Slabs/ Tiles. The existing name of the Company does not signify, in general, the main object being pursued by the Company. Therefore, The Board of directors of the company decided to change the name of the Company to streamline it with the objects/ Business of the Company and New name will provide better representation in the development of business of the Company, the Board of Directors in its meeting on  $01<sup>st</sup>$  October 2021 has decided to change the name of the company from "P G INDUSTRY LIMITED" (old name) to "MARBLE CITY INDIA LIMITED" (new name). Thereafter, the Company had made application for reservation of name to Central Registration Centre, Registrar of Companies and Central Registration Centre, Registrar of Companies vide its approval letter dated  $18<sup>th</sup>$  October, 2021 has confirmed that new name i.e. "MARBLE CITY INDIA LIMITED" is available for registration.

The name **MARBLE CITY INDIA LIMITED** (new name) shall be subject to the approval of Central Government.

Consequent to the change in name of the Company it is indispensable to amend the Memorandum of Association and Articles of Association of the company so as to comply with the provisions of the Companies Act, 2013.

Change in name of the company, Alteration of memorandum and Articles of Association requires approval of members of the company by way of special resolution.

Your Directors recommend the passing of this Resolution as a Special Resolution by the Members.

None of the directors are concerned or interested in the proposed resolution except to the extent that they hold any shares in the company.